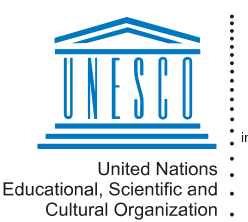

Regional Centre for Library Information Systems and Current Research Information Systems Regionalni center za knjižnične itegionalin sontor La hiljanisho sisteme o raziskovalni dejavnosti

**ZATIMI** 

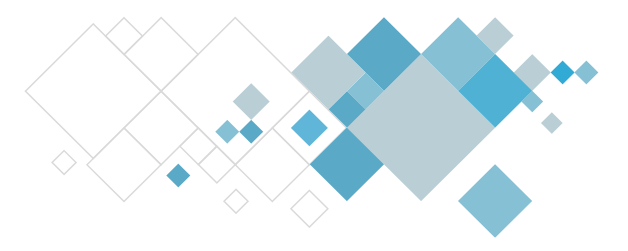

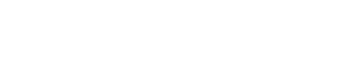

# **Opis dopolnitev v segmentu Izposoja**

**Aplikacija COBISS Lib**

# **V14.0, 3.–4. februar 2024**

• V COBISS Lib je pri postopkih v izposoji, ki jih uporabljamo najpogosteje, [vključena](https://www.cobiss.net/help/sl/generalC4/generalC4.html#LibKBShortcuts) [možnost uporabe vročih tipk](https://www.cobiss.net/help/sl/generalC4/generalC4.html#LibKBShortcuts) (ang. keyboard shortcuts). Hitre tipke uporabljamo v kombinaciji s tipko <Alt>, npr. kombinacija tipk <Alt + I> aktivira postopek izposoje na dom.

Hitre tipke je mogoče uporabiti za izbrane postopke, ki so na razpolago:

- v glavnem oknu COBISS Lib (npr. kombinacija tipk <Alt + I> za odpiranje okna **Kartica**),
- v iskalniku **Član**,
- v oknu **Kartica** (npr. kombinacija tipk <Alt + V> za aktiviranje postopka vračila gradiva).
- V oknu **Kartica** (člana in oddelka) je dodan novi zavihek *Vse gradivo*, ki je umeščen kot prvi med vsemi zavihki v tem oknu. Na zavihku je prikazano vse evidentirano gradivo razen gradiva iz zavihka *Vrnjeno*. V knjižnici z oddelki je prikazano gradivo oddelka, v katerega smo prijavljeni. Na tem zavihku so prikazani gumbiza postopke, ki so na razpolago na zavihkih s posameznimi statusi gradiva, aktivni pa so glede na status označenega gradiva. V primeru knjižnice z oddelki se po označitvi možnosti *Gradivo vseh oddelkov* prikaže seznam evidentiranega gradiva v vseh oddelkih.
- V oknu **Kartica** so bile izvedene oblikovne spremembe:
	- vsebina opombe pri članu se izpiše poudarjeno v rdeči barvi;
	- datum poteka statusa se izpiše poudarjeno;
	- če je datum poteka statusa že pretekel, se ta datum izpiše v rdeči barvi;
	- število odčitanih izvodov z RFID se izpiše večje.
- V oknu **Kartica** za oddelek knjižnice:
	- je umaknjena možnost izbora postopkov **Izposodi v čitalnico** in **Rezerviraj v čitalnico**;
	- po evidentiranju vračila gradiva ostanemo na zavihku *Izposoja*;
	- pri odpiranju tega okna je dodan prikaz kazalnika poteka izvajanja postopka.
- V COBISS Lib se ob izvedbi postopkov **Vračanje, brisanje** in **Vrni z zadržkom** v sklopu **Neprosto gradivo** v seznamu rezultatov iskanja označi tisti član, pri katerem smo katerega izmed teh postopkov nazadnje izvedli.
- V oknu **Kartica** je vključena funkcionalnost podaljšanja roka izposoje v vseh oddelkih, v katerih ima član evidentirano gradivo. Delovanje te možnosti je vezano na vključitev parametra, ki velja tako za COBISS3 kakor tudi za COBISS Lib.

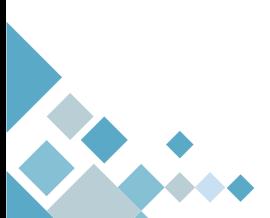

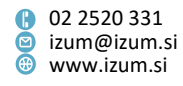

- V COBISS Lib je v knjižnicah z oddelki dopolnjeno delovanje možnosti *Gradivo vseh oddelkov:*
	- vključen je kazalnik poteka, da smo seznanjeni s tem, ali postopek nalaganja podatkov še traja;
	- ko je postopek nalaganja podatkov zaključen, se o tem izpiše sporočilo;
	- če član nima evidentiranega gradiva v preostalih oddelkih, se o tem prav tako izpiše sporočilo;
	- ob spremembi oddelka prijave se samodejno odznači prikaz gradiva vseh oddelkov.
- V oknu **Kartica** je urejena aktivnost gumbov **Podaljšaj**, **Briši rezervacije** in **Izposodi iz čitalnice na dom** tako, da so aktivni šele, ko je v seznamu evidentiranega gradiva označen vsaj en izvod gradiva.
- V COBISS Lib je postopek podpisa vpisnice s podpisno tablico dopolnjen s prikazom besedila iz podpisne tablice.
- V COBISS Lib je omogočena integrirana uporaba POS-terminala. Za pravilno delovanje je treba urediti nastavitve v COBISS DGW.
- V COBISS Lib je omogočena uporaba Urbane.
- V oknu **Kartica** je gumb **Katalog** preimenovan v **COBISS+.**
- V vsebinskem sklopu **Gradivo** je postopek **Katalog** preimenovan v **COBISS+.**
- V iskalniku **[Fond za izposojo](https://www.cobiss.net/help/sl/generalC4/generalC4.html#C4_specialWindows_cirHldFinder)** je omogočen izpis listka iz kataloga. Označimo polje 996/997, pri dodatnih možnostih izberemo možnost tiskanja in v oknu z definicijami izpisov izberemo *Listek iz kataloga.*
- V knjižnicah s [prevzemnimi mesti](https://www.cobiss.net/help/sl/loan/loan.html#ProcessingReservationsWithPickUpLocation) je dodana možnost, da se ob vračilu vnaprej rezerviranega gradiva, kadar se vrnjeno gradivo dodeli rezervaciji iz rezervacijske vrste, ki izpolnjuje pogoje za dodelitev, programsko izvede še postopek [dostave](https://www.cobiss.net/help/sl/loan/loan.html#ProcessingReservationsWindow_methods_moving)  [gradiva na prevzemno mesto](https://www.cobiss.net/help/sl/loan/loan.html#ProcessingReservationsWindow_methods_moving) (ob spremembi rezervacije neprostega gradiva (status *R*) v rezervacijo prostega gradiva (status *O*) dobi rezervacija status *na poti na prevzemno mesto* in natisne se *Zadolžnica za novoprispele rezervacije*). To se zgodi v naslednjih primerih:
	- član bo gradivo prevzel na drugi lokaciji (v drugem oddelku),
	- član gradiva ne bo prevzel v paketniku niti mu gradivo ne bo dostavljeno po pošti,
	- vrnjeno gradivo je bilo dodeljeno za potrebe medknjižnične izposoje.

Možnost se vključi na zahtevo knjižnice s posebnim parametrom.

- V knjižnicah s [prevzemnimi mesti](https://www.cobiss.net/help/sl/loan/loan.html#ProcessingReservationsWithPickUpLocation) je pri rezervaciji prostega gradiva dodan **Najvišji dopustni strošek za prevzem gradiva**. Podatek se beleži samo na osnovi predhodne rezervacije neprostega gradiva (ob spremembi rezervacije neprostega gradiva (status *R*) v rezervacijo prostega gradiva (status *O* ali *W*)). V COBISS Lib je najvišji dopustni strošek za prevzem gradiva viden v pregledovalniku, v COBISS3 pa v seznamu atributov, ki se za izbrano rezervacijo izpišejo v brskalniku in pregledovalniku.
- V knjižnicah s [prevzemnimi mesti](https://www.cobiss.net/help/sl/loan/loan.html#ProcessingReservationsWithPickUpLocation) je pri rezervaciji prostega oziroma neprostega gradiva dodana **Oznaka primarnega prevzemnega mesta**. Pri izposoji na dom, izposoji v čitalnico in medknjižnični izposoji sta dodani **Oznaka mesta za prevzem**

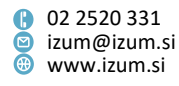

**gradiva** in **Oznaka primarnega prevzemnega mesta**. Podatka se pri izposojenem gradivu beležita samo v primeru predhodne rezervacije gradiva.

- Kontrola duplikatov pri vpisu novega člana je dopolnjena tako, da se datum rojstva preverja tudi v knjižnicah, kjer ta ni obvezen podatek.
- V šifrantu **Vrsta negotovinskega plačila** je dodana vrednost *21 – FLIK*. S 1. 2. 2024 bo namreč v Moji knjižnici omogočeno spletno plačilo s storitvijo Flik.
- V mapi **Izpisi / Sistemske definicije / Izposoja / Statistike (uporabniške razvrstitve) / Transakcije** sta pripravljeni dve novi statistiki:
	- − *[I-STA-T61: Po prevzemnih mestih/vrstah transakcij,](https://www.cobiss.net/help/sl/reports/reports.html#StatisticCir_descriptionUserClassGroupT_I-STA-T61)* ki omogoča pripravo podatkov o tem, koliko izvodov gradiva je bilo rezerviranih in izposojenih po posameznih prevzemnih mestih v določenem obdobju. Podatki se izpišejo za posamezne vrste transakcij: *11 – izposoja na dom, 12 – izposoja v čitalnico, 13 – rezervacija neprostega gradiva, 14 – rezervacija prostega gradiva, 25 – rezervacija za čitalnico, 63 – rezervacija neprostega gradiva preko COBISS+ in mCOBISS* in *64 – rezervacija prostega gradiva preko COBISS+ in mCOBISS.* Podatki o izposoji po prevzemnih mestih se izpišejo samo za izvode, ki so bili predhodno rezervirani.
	- − *I-STA-[T62: Po oddelkih/prevzemnih mestih \(prevzemno mesto ni v matičnem](https://www.cobiss.net/help/sl/reports/reports.html#StatisticCir_descriptionUserClassGroupT_I-STA-T62)  [oddelku\),](https://www.cobiss.net/help/sl/reports/reports.html#StatisticCir_descriptionUserClassGroupT_I-STA-T62)* ki omogoča pripravo podatkov o realizirani izposoji izvodov gradiva, ki je bilo rezervirano za prevzem na prevzemnem mestu zunaj matičnega oddelka. Pri parametru poizvedbe Transakcija sta privzeto izbrani transakciji *11 – izposoja na dom* in *12 – izposoja v čitalnico*. Podatki o izposoji po prevzemnih mestih se izpišejo samo za izvode, ki so bili predhodno rezervirani.

**POZOR**: Podatki, ki so osnova za pripravo novih statistik, so se v transakcijskih datotekah začeli evidentirati 8. 12. 2023 ob namestitvi verzije V13.1.

- Popravki:
	- − pri rezervaciji neprostega gradiva prek COBISS+, če je član izbral prevzemno mesto, na katero bo gradivo dostavljeno iz druge lokacije (velja za knjižnice z oddelki in [s prevzemnimi mesti](https://www.cobiss.net/help/sl/loan/loan.html#ProcessingReservationsWithPickUpLocation), ki zaračunavajo [strošek prevzema gradiva](https://www.cobiss.net/help/sl/loan/loan.html#EnteringDebts_pickupCost) na drugi lokaciji);
	- − pri vračilu vnaprej rezerviranega gradiva, ki je pogojno dostopno za izposojo in izposojeno v čitalnico (velja za knjižnice [s prevzemnimi mesti\)](https://www.cobiss.net/help/sl/loan/loan.html#ProcessingReservationsWithPickUpLocation);
	- − pri vračilu vnaprej rezerviranega gradiva, če se vrnjeno gradivo ne dodeli nobeni rezervaciji iz rezervacijske vrste (velja za knjižnice s [prevzemnimi](https://www.cobiss.net/help/sl/loan/loan.html#ProcessingReservationsWithPickUpLocation)  [mesti\)](https://www.cobiss.net/help/sl/loan/loan.html#ProcessingReservationsWithPickUpLocation);
	- − pri prikazu preklicanih rezervacij v oknu **Seznam rezervacij in preklicev rezervacij prostega gradiva**;
	- − pri spletnem plačilu terjatve s popustom;
	- − pri izbiri postavk cenika ob kreiranju novega seznama popustov;
	- − pri pripravi analize izposoje v knjižnicah brez oddelkov;
	- − pri odpisu izgubljenega gradiva v drugem oddelku;
	- − pri vpisu člana z izborom iz referenčne baze študentov;

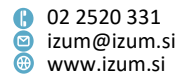

- − v COBISS Lib pri evidentiranju datuma zadnjega obiska in števila obiskov na leto pri članu;
- − v COBISS Lib pri odpiranju šifrantov za **Ime šole** in **Oddelek/letnik šole** glede na izbrano vrsto šole na zavihku **Šolanje, zaposlitev** v urejevalniku **Član;**
- − v COBISS Lib pri uporabi shranjenih poizvedb v iskalniku **Neprosto gradivo**;
- − v COBISS Lib pri spremembi številke izkaznice člana v oknu **Kartica**;
- − v COBISS Lib pri vpisu časa aktiviranja postopka/izpisa;
- − v COBISS Lib pri postopku **Cenik/Pokaži sezname popustov**;
- − v COBISS Lib pri **Oddelek transakcije** ob vpogledu v gradivo vseh oddelkov;
- − v COBISS Lib pri izpisu števila dni zamude v rdeči barvi, če bo zamudnina zaradi nastavitev obračunana za drugačno število dni;
- − v COBISS Lib pri pošiljanju zadolžnice po e-pošti dodano je sporočilo;
- − v COBISS Lib pri pošiljanju izpisa na tiskalnik, če tiskanje ne uspe (npr. uporabnik nima nameščenega DGW-ja);
- − v COBISS Lib pri paketnem brisanju neaktivnih članov v primeru večjega števila članov, ki izpolnjujejo pogoje za brisanje.

## **V13.1, 8. december 2023**

- Dodana je možnost izbire e-naslova, na katerega se pošljejo e-opomini za posamezne kategorije člana (npr. e-opomini za predšolske in osnovnošolske otroke se pošljejo na e-naslov skrbnika). Možnost se vključi na zahtevo knjižnice s posebnim parametrom.
- V knjižnicah s [prevzemnimi mesti](https://www.cobiss.net/help/sl/loan/loan.html#ProcessingReservationsWithPickUpLocation) je evidentiranje transakcij v izposoji dopolnjeno s podatki:
	- **Oznaka primarnega prevzemnega mesta** in **Prevzem v oddelku primarnega prevzemnega mesta**. Podatka se evidentirata pri transakcijah vrste *11, 12, 14, 15, 25, 36, 37, 38, 40, 41, 42, 64, 65* in *67*. Pri transakcijah vrste *11, 12* in *25* se podatki evidentirajo samo, če je bila izposoja evidentirana na osnovi predhodne rezervacije gradiva.
	- **Oznaka mesta za prevzem** pri transakcijah vrste *11, 12, 25* in *41*. Podatki se evidentirajo samo, če je bila izposoja evidentirana na osnovi predhodne rezervacije gradiva.
	- **Vrnjeno v drugem oddelku** pri transakcijah vrste *17* in *18* (za izvode s *statusom C – izposojeno na dom* in *S – izposojeno v čitalnico*)

Novi podatki so se v transakcijskih datotekah začeli evidentirati ob namestitvi verzije V13.1. Za nazaj se podatki ne bodo dodajali.

- Uporaba novih podatkov:
- pri pripravi izpisov novih statistik *I-STA-T61: Po prevzemnih mestih/vrstah transakcij* in *I-STA-T62: Po oddelkih/prevzemnih mestih (prevzemno mesto ni v matičnem oddelku)*,
	- pri uporabi orodja za izvoz podatkov o transakcijah.
- Popravek pri shranjevanju parametrov izpisa pri pripravi statistik.

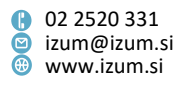

## **V13.0.12, 2. december 2023**

• Popravek pri prikazu rezultatov v iskalniku **Transakcije**.

### **V13.0.10, 16. november 2023**

- Obdelavo rezervacije s statusom *v obdelavi* lahko zdaj zaključi kateri koli uporabnik.
- Popravki:
	- pri rezervaciji gradiva prek COBISS+ iz zavihka Rezervacija;
	- pri vračilu gradiva z RFID v drugem oddelku kot v tistem, kjer je bilo izposojeno;
	- pri določanju omejitev poslovanja.

### **V13.0.9, 14. november 2023**

- Popravek:
	- pri obdelavi rezervacije in izposoji s [prevzemom gradiva v paketnikih](http://www.cobiss.net/help/sl/loan/loan.html#PickUpLocation_pickupBox) *Direct4me*; v primeru pogojnih omejitev za izposojo (omejitve pri članu ali pri gradivu, ki ob izposoji gradiva zahtevajo potrditev knjižničarja) se ob vstavitvi gradiva v paketnik in ob prevzemu gradiva iz paketnika te omejitve ne upoštevajo (velja za knjižnice s [prevzemnimi mesti\)](https://www.cobiss.net/help/sl/loan/loan.html#ProcessingReservationsWithPickUpLocation).

### **V13.0.8, 11. november 2023**

- V knjižnicah s [prevzemnimi mesti](https://www.cobiss.net/help/sl/loan/loan.html#ProcessingReservationsWithPickUpLocation), ki omogočajo prevzem gradiva v paketnikih *Direct4me*, je v COBISS+ dodana možnost [rezervacije paketnika za vračilo gradiva](https://www.cobiss.net/help/sl/loan/loan.html#ReturningMaterial_toPickUpBox). Možnost se vključi na zahtevo knjižnice s posebnim parametrom. Če je parameter vključen, lahko član z izposojenim gradivom v Moji knjižnici s klikom na gumb **Vrni v paketnik** rezervira paketnik za vračilo gradiva.
- Popravki:
	- pri postavitvi in odstranitvi zaščite gradiva v knjižnicah, ki uporabljajo tehnologijo RFID;
	- pri blagajniški transakciji *9 – storno poravnave terjatve*;
	- pri vračilu gradiva v gostiteljskem oddelku, če obstaja rezervacija v matičnem oddelku;
	- pri postopku generiranja podatkov o članih za NUK;
	- v COBISS Lib pri tiskanju opominov na tiskalnik umik odvečnega sporočila.

## **V13.0.7, 26. oktober 2023**

- V COBISS Lib je pri vsebinskem sklopu **Mesto za prevzem gradiva** in v iskalniku mest za prevzem gradiva umaknjena možnost za vnos novega prevzemnega mesta.
- Popravki:
	- pri izposoji serijskih publikacij s statusom *W*;

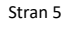

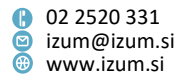

- pri vračilu gradiva z zadržkom v gostiteljskem oddelku, če za gradivo obstaja rezervacija;
- v COBISS Lib je v kartici člana onemogočena sprememba prevzemnega mesta pri rezervaciji za MI (velja za knjižnice s [prevzemnimi mesti\)](https://www.cobiss.net/help/sl/loan/loan.html#ProcessingReservationsWithPickUpLocation).

### **V13.0.6, 16. oktober 2023**

• Popravek pri izposoji gradiva s statusom W (velja za knjižnice brez [prevzemnih mest](https://www.cobiss.net/help/sl/loan/loan.html#ProcessingReservationsWithPickUpLocation)).

## **V13.0.5, 12. oktober 2023**

- V verziji V13.0.5 smo naredili spremembe pri obravnavi rezervacij neprostega gradiva, ki veljajo v knjižnicah s [prevzemnimi mesti](https://www.cobiss.net/help/sl/loan/loan.html#ProcessingReservationsWithPickUpLocation). Odslej se pri vračilu vnaprej rezerviranega gradiva v knjižnicah z oddelki preverja enotna rezervacijska vrsta iz vseh oddelkov, v kateri so rezervacije razvrščene naraščajoče po datumu nastanka rezervacije (najstarejša rezervacija je na vrhu). Vrnjeno gradivo se (ne glede na oddelek vračila) dodeli prvi rezervaciji iz rezervacijske vrste, ki je evidentirana v matičnem oddelku, pri kateri so izpolnjeni pogoji za prevzem gradiva (preverjata se prevzemno mesto in najvišji dopustni strošek za prevzem gradiva). Če za vrnjeno gradivo ni rezervacij v matičnem oddelku, se gradivo dodeli prvi rezervaciji iz rezervacijske vrste, pri kateri so izpolnjeni pogoji za prevzem gradiva. Pri rezervacijah za medknjižnično izposojo se pogoji ne preverjajo. V knjižnicah brez oddelkov se vrnjeno gradivo dodeli prvi rezervaciji iz rezervacijske vrste, ki izpolnjuje pogoje za prevzem gradiva.
- Dodana je programska kontrola. V knjižnicah s [prevzemnimi mesti](https://www.cobiss.net/help/sl/loan/loan.html#ProcessingReservationsWithPickUpLocation) neposreden prehod iz statusa *O* v status *C* ni možen, če gradivo ne bo prevzeto v oddelku, v katerem je evidentirana rezervacija. Preden gradivo izposodimo, ga je treba na prevzemnem mestu obvezno pripraviti [za prevzem.](https://www.cobiss.net/help/sl/loan/loan.html#ProcessingReservationsWithPickUpLocation_ToShelf)
- V knjižnicah s [prevzemnimi mesti](https://www.cobiss.net/help/sl/loan/loan.html#ProcessingReservationsWithPickUpLocation) je pri rezervaciji neprostega gradiva dodan **Najvišji dopustni strošek za prevzem gradiva.** Podatek se beleži na osnovi opravljene rezervacije neprostega gradiva. V COBISS Lib je najvišji dopustni strošek za prevzem gradiva viden v pregledovalniku, v COBISS3 pa v seznamu atributov, ki se za izbrano rezervacijo izpišejo v brskalniku in pregledovalniku. Če je pri izbrani rezervaciji najvišji dopustni strošek za prevzem gradiva *0,00 evrov* ali brez vrednosti, potem se ob [pripravi gradiva za prevzem](https://www.cobiss.net/help/sl/loan/loan.html#ProcessingReservationsWithPickUpLocation_ToShelf) pri članu ne bo evidentirala terjatev za prevzem gradiva.
- Popravki:

- pri obdelavi rezervacij neprostega gradiva (velja za knjižnice z oddelki in s [prevzemnimi mesti](https://www.cobiss.net/help/sl/loan/loan.html#ProcessingReservationsWithPickUpLocation), ki zaračunavajo [strošek prevzema gradiva](https://www.cobiss.net/help/sl/loan/loan.html#EnteringDebts_pickupCost) na drugi lokaciji):
	- pri vračilu medoddelčno izposojenega gradiva v gostiteljskem oddelku: gradivo je rezervirano v gostiteljskem oddelku in bo prevzeto v gostiteljskem oddelku ali v drugem oddelku, v matičnem oddelku ni rezervacij za to gradivo;

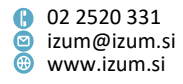

- pri vračilu medoddelčno izposojenega gradiva v drugem oddelku: gradivo je rezervirano v gostiteljskem oddelku in bo v njem tudi prevzeto;
- pri vračilu medoddelčno izposojenega gradiva v drugem oddelku: gradivo je rezervirano v oddelku vračila in bo v njem tudi prevzeto.
- pri rezervaciji neprostega gradiva prek COBISS+ (iz zavihka **Rezervacija**), če je gradivo medoddelčno izposojeno (velja za knjižnice s [prevzemnimi](https://www.cobiss.net/help/sl/loan/loan.html#ProcessingReservationsWithPickUpLocation)  [mesti\)](https://www.cobiss.net/help/sl/loan/loan.html#ProcessingReservationsWithPickUpLocation);
- pri prikazu informacije o strošku za prevzem gradiva v COBISS+ pri gradivu, ki je evidentirano kot zadržano v drugem oddelku (velja za knjižnice s [prevzemnimi mesti](https://www.cobiss.net/help/sl/loan/loan.html#ProcessingReservationsWithPickUpLocation), ki zaračunavajo [strošek prevzema gradiva](https://www.cobiss.net/help/sl/loan/loan.html#EnteringDebts_pickupCost) na drugi lokaciji);
- pri rezervaciji neprostega gradiva prek COBISS+ (iz zavihka **Rezervacija**), če je član izbral prevzemno mesto v oddelku, ki nima svoje zaloge za izposojo, je pa na njem možno prevzemati gradivo iz drugih oddelkov, ali če je izbral prevzemno mesto v oddelku, ki ima samo en izvod za izposojo, ki pa je trenutno evidentiran kot zadržan v drugem oddelku (velja za knjižnice s [prevzemnimi mesti\)](https://www.cobiss.net/help/sl/loan/loan.html#ProcessingReservationsWithPickUpLocation);
- pri izposoji gradiva iz čitalnice na dom (velja za knjižnice brez oddelkov in s [prevzemnimi mesti\)](https://www.cobiss.net/help/sl/loan/loan.html#ProcessingReservationsWithPickUpLocation);
- pri urejanju opomb o članu pri osveževanju gumbov v oknu **Opomba**;
- pri odpiranju okna **Komplet** v postopku hitrega vračila gradiva;
- pri metodi **Kopiraj v pripravljeni cenik** v knjižnicah, ki imajo vključeno povezavo COBISS-SAP.

# **V13.0.3, 2. oktober 2023**

- Popravki:
	- pri vračilu vnaprej rezerviranega gradiva (velja za knjižnice brez oddelkov in s [prevzemnimi mesti\)](https://www.cobiss.net/help/sl/loan/loan.html#ProcessingReservationsWithPickUpLocation);
	- − pri izposoji izvoda, ki je rezerviran pri drugem članu, če na zapisu obstaja še en komplet gradiva, ki je prost za izposojo;
	- − pri vračilu medoddelčno izposojenega gradiva z zadržkom v matičnem oddelku, če je tam rezervirano;
	- − v izpisu *I-BibSiSt-[01: Člani knjižnice](https://www.cobiss.net/help/sl/reports/reports.html#StatisticsBibSiSt_description_I-BibSiSt-01)* se izbrisani člani ne upoštevajo;
	- − pri poravnavi terjatev v knjižnicah brez davčne blagajne;
	- − pri postavljanju in umiku oznake, da je gradivo postavljeno na bibliobus v postopku priprave gradiva na prevzem.

# **V13.0.2, 26. september 2023**

- Popravki:
	- v COBISS Lib pri seznamu definicij izpisov, ko v iskalniku **Neprosto gradivo**  izberemo tiskanje označenih podatkov;

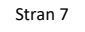

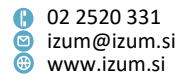

- pri preklicu postopka poravnave terjatve za nečlana.

## **V13.0.1, 21. september 2023**

- Okno **Kartica** se odpre tudi v primeru, ko je pri članu evidentirano gradivo takšne fizične oblike, za katero ikona ni definirana.
- Popravek pri rezervaciji neprostega gradiva (velja za knjižnice z oddelki in s [prevzemnimi mesti\)](https://www.cobiss.net/help/sl/loan/loan.html#ProcessingReservationsWithPickUpLocation).

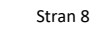

 $\bullet$ 

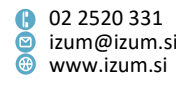